# **Instrukcja obsługi modelu HD7700 2D**

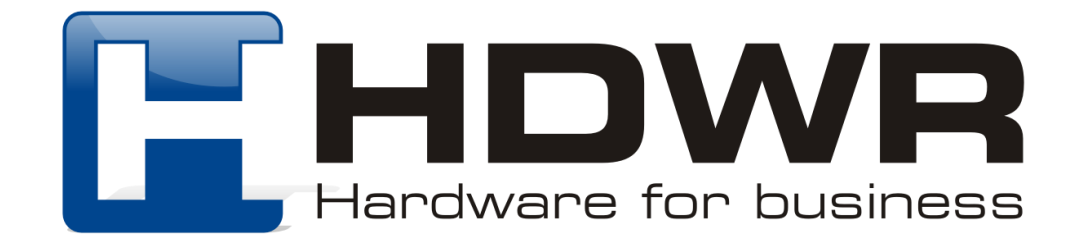

#### Specyfikacja:

- **Procesor: ARM Cortex 32 bitowy**
- **Źródło światła:** matryca CMOS
- **Pamięć wewnętrzna:** 16Mb
- **Ilość zapamiętanych kodów:** do 50 000 odczytanych kodów
- **Komunikacja bezprzewodowa:** Bluetooth, 2.4G
- **Zasięg bezprzewodowy:** 10- 15 m
- **Potwierdzenie skanowania:** sygnał świetlny, dźwiękowy i wibracja
- **Szybkość skanowania:** 200 skanów na sekundę
- **Pojemność baterii:** 3000mA
- **Napięcie:** 5V
- **Prąd ładowania:** 1A
- **Czas ładowania:** 4 godziny
- **Czas czuwania:** 30 dni
- **Odporność na upadki:** do 1.5 m
- **Współczynnik błędu:** 1/5 milionów
- **Odczytywane kody 1D:** Codabar, Code 11, Code 93, MSI, Code 128, UCC/ EAN-128, Code 39, EAN-8, EAN-13, UPC-A, ISBN, Industrial 25, Interleaved 25, Standard 25, 2/5 Matrix
- **Odczytywane kody 2D:** QR, DataMatrix, PDF417, Hanxin, Micro PDF417
- **Temperatura pracy:** 0° do 40°C
- **Temperatura przechowywania:** -40° do 80°C
- **Wagga urządzenia:** 250 g

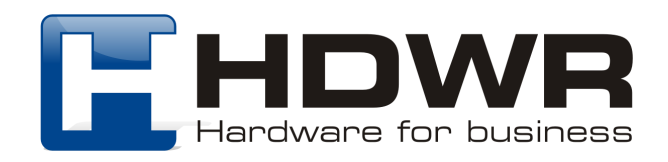

### Zalety:

- Dwa rodzaje komunikacji bezprzewodowej
- Odczyt wiodących kodów 1D i 2D
- Atrakcyjny design i wygoda użytkowania
- Możliwość wygodnego zamontowania na telefon komórkowy
- Kompaktowy kształt i lekkość
- Pojemna, wytrzymała bateria
- Możliwość pracy w trybie magazynowania

#### W skład zestawu wchodzi:

- Czytnik kodów dwuwymiarowych
- Kabel USB
- Odbiornik USB

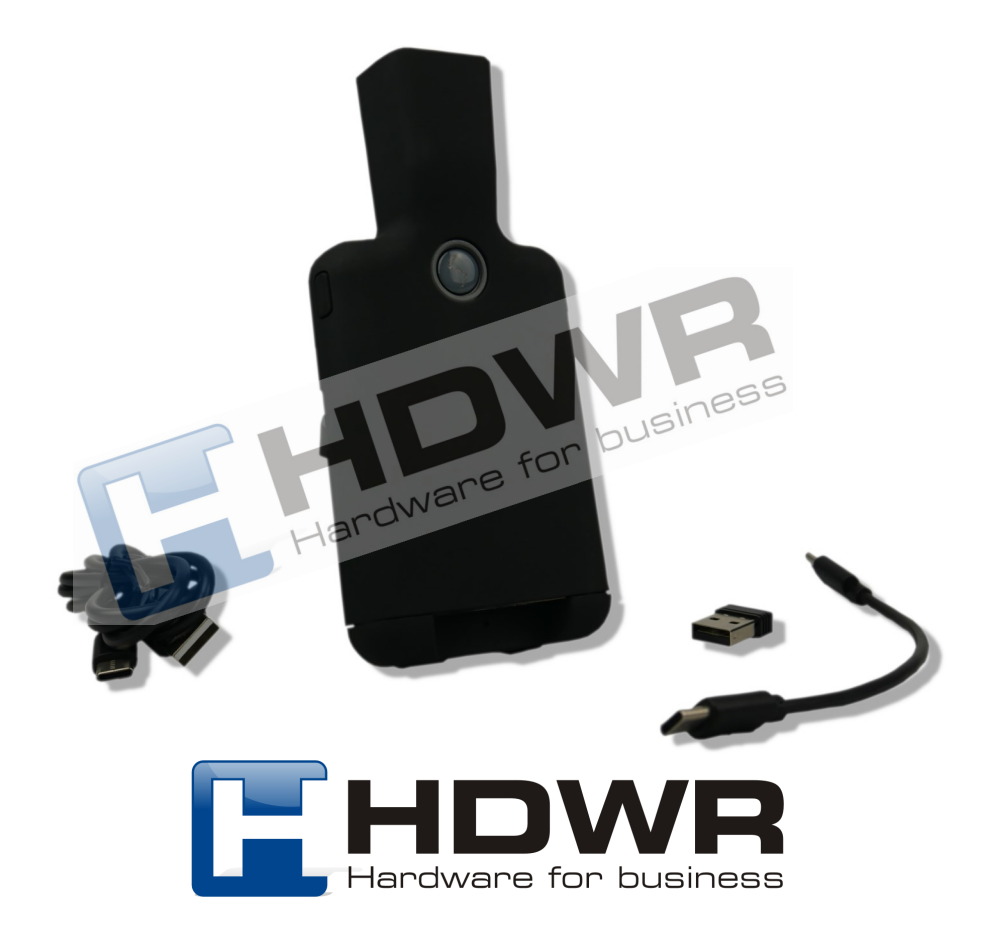

 $\overline{\mathcal{S}}$ 

Handware for

**business** 

# Kody główne

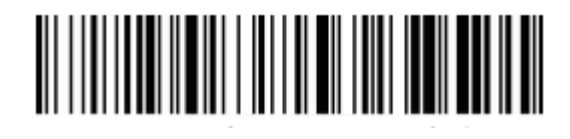

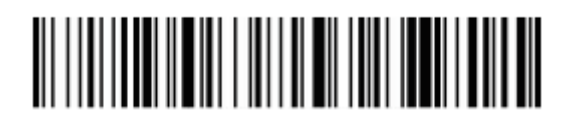

Przywracanie do ustawień fabrycznych

Wersja oprogramowania

#### Parowanie poprzez Bluetooth

W celu sparowania czytnika z dowolnym urządzeniem wyposażonym w technologię Bluetooth, należy uruchomić urządzenie i zeskanować kod znajdujący się poniżej.

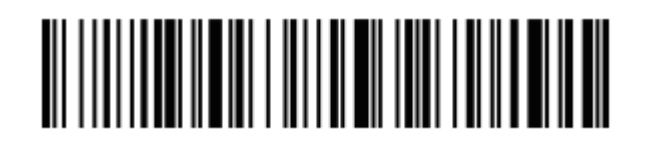

Parowanie Bluetooth

W urządzeniu, z którym ma zostać sparowany czytnik, powinna być włączona opcja Bluetooth. Skaner na urządzeniu docelowym zostanie wyszukany pod nazwą "Barcode Scanner HID".

Poprawne połączenie skanera z urządzeniem docelowym sygnalizowane jest poprzez sygnał dźwiękowy.

Parowanie skanera z odbiornikiem USB

W celu sparowania czytnika z odbiornikiem USB, należy w pierwszej kolejności zeskanować kolejno dwa kody (krok A i krok B) z papierowej instrukcji dołączonej do urządzenia. Po wykonaniu tych kroków, należy wpiąć odbiornik do portu USB komputera.

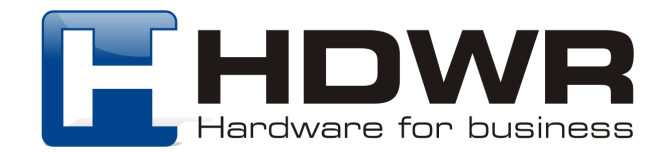

## Tryby przesyłania kodów kreskowych

#### Tryb rzeczywisty

Kody przesyłane są bezpośrednio na komputer, natychmiast po zeskanowaniu.

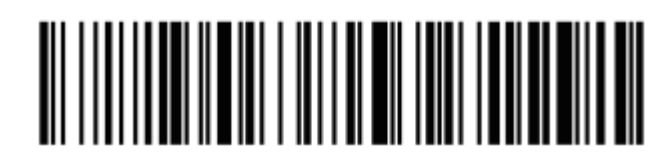

Tryb rzeczywisty

#### Tryb magazynowania

Zeskanowane kody zapisywane są we wbudowanej pamięci, celem późniejszego przesłania na komputer.

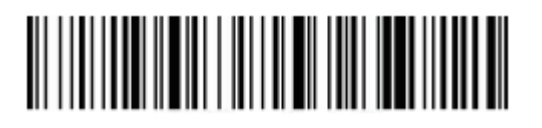

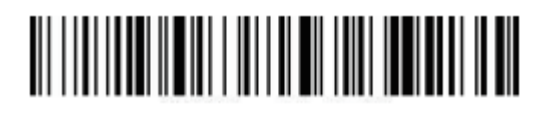

Przesyłanie danych Usuwanie danych

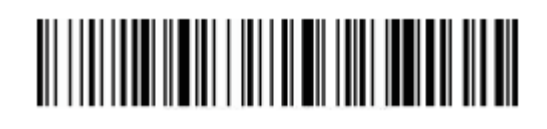

Tryb magazynowania Ilość zapisanych kodów

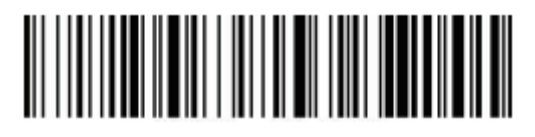

### Ustawienia wielkości liter

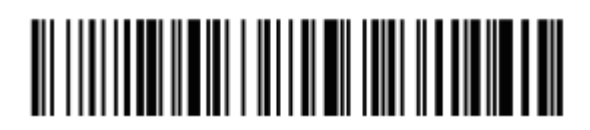

Zamiana na małe litery Zamiana na duże litery

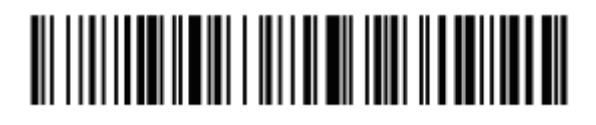

Bez zamiany wielkości liter

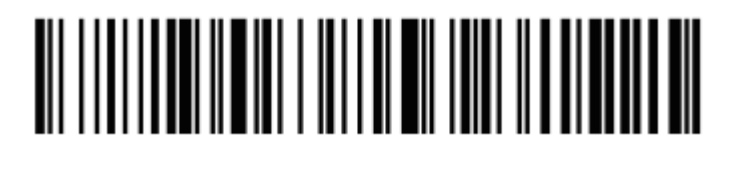

Małe i duże litery

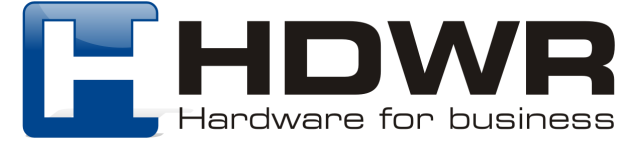

# Ustawienia Prefiksu i Sufiksu

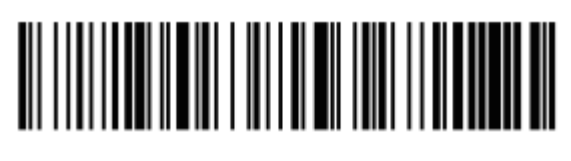

Dodawanie czasu jako prefiks Dodawanie czasu jako sufiks

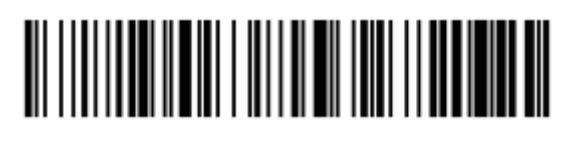

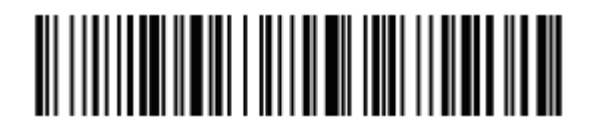

Anulowanie ustawiania prefiksu/ sufiksu

Ustawienie znaków końcowych

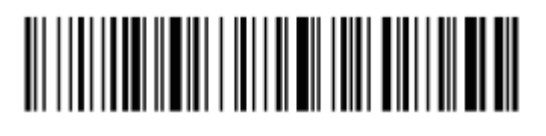

CR Production in the contract of the contract of the contract of the contract of the contract of the contract of the contract of the contract of the contract of the contract of the contract of the contract of the contract

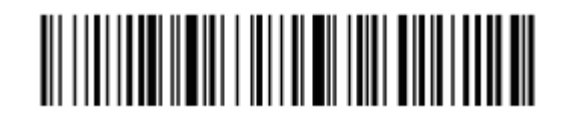

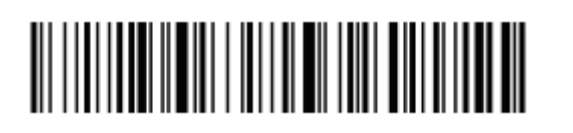

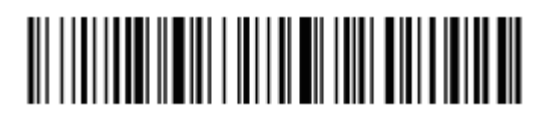

CR + LF Anulowanie CR + LF

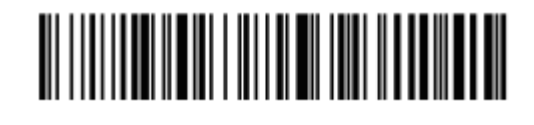

TAB

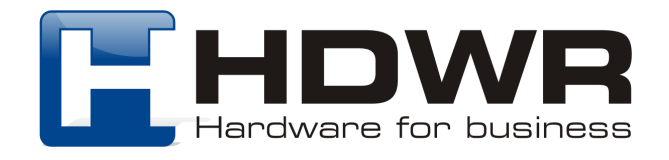

# Ustawienie czasu uśpienia

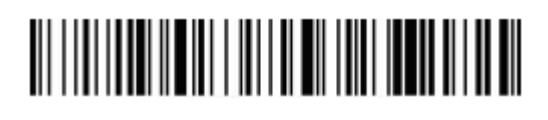

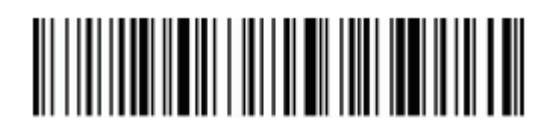

Uśpienie po 10 minutach Uśpienie po 30 minutach

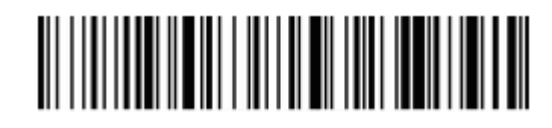

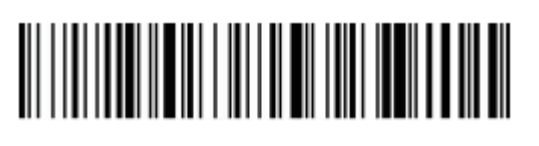

Uśpienie po 1 minucie Uśpienie po 5 minutach

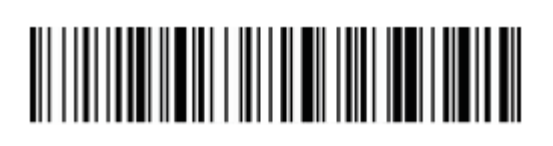

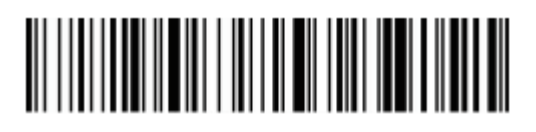

Stan uśpienia wyłączony<br>
Natychmiastowe uśpienie

Ustawienia sygnału dźwiękowego

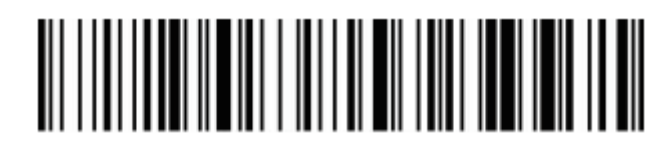

Sygnał dźwiękowy wyłączony Sygnał dźwiękowy wyłączony

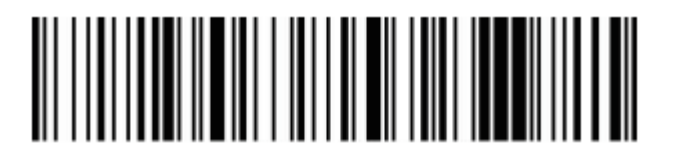

Ustawienia wibracji

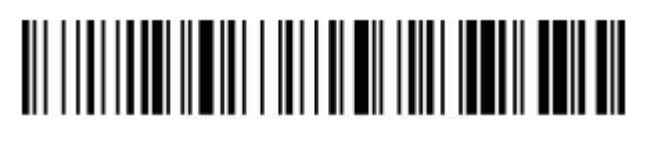

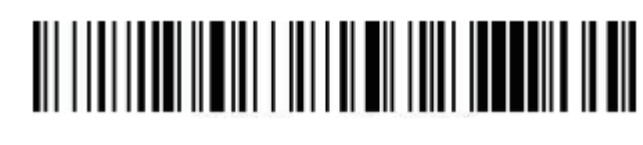

Wibracje wyłączone Wibracje włączone

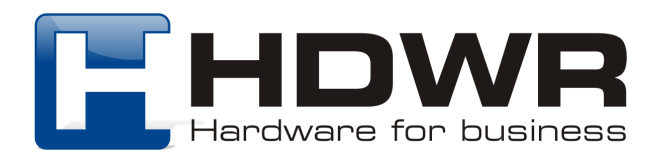

Ustawienia połączenia Bluetooth

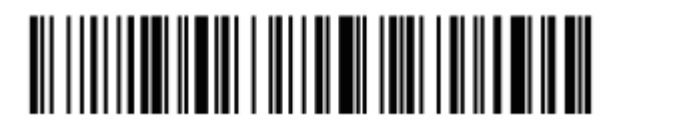

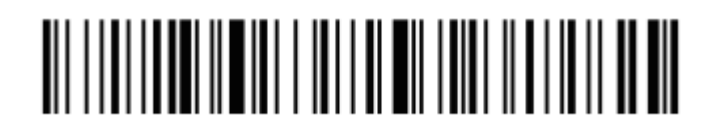

Bluetooth HID Bluetooth SPP

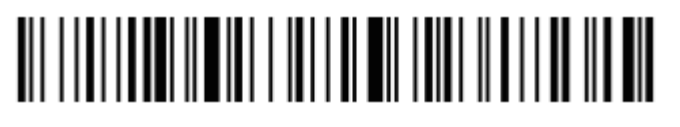

Bluetooth BLE

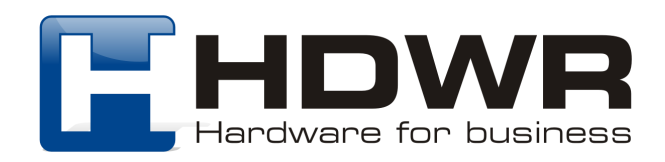